# **UNIVERSIDADE TIRADENTES**

# **ENGENHARIA CIVIL**

**ALLAN SILVA DE CARVALHO**

**RELATÓRIO DE ESTÁGIO**

**ARACAJU 2015**

# **ALLAN SILVA DE CARVALHO**

# **RELATÓRIO DE ESTÁGIO**

Relatório apresentado à Universidade Tiradentes como um dos pré-requisitos para a obtenção do grau de bacharel em Engenharia Civil

Marcela de Araújo Hardman Côrtes

**ARACAJU 2015**

# LISTAS

## LISTA DE FIGURAS

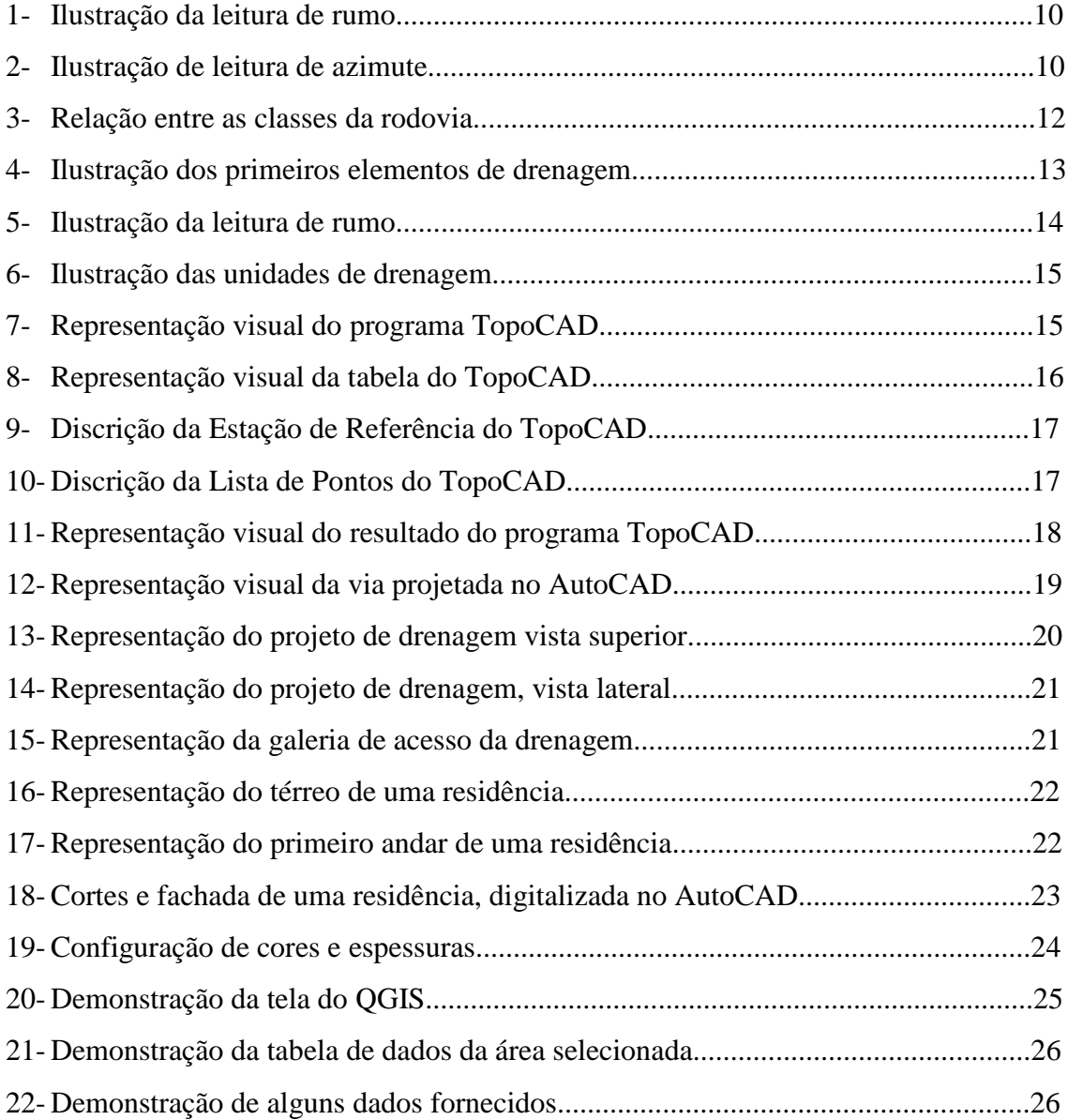

# **SUMÁRIO**

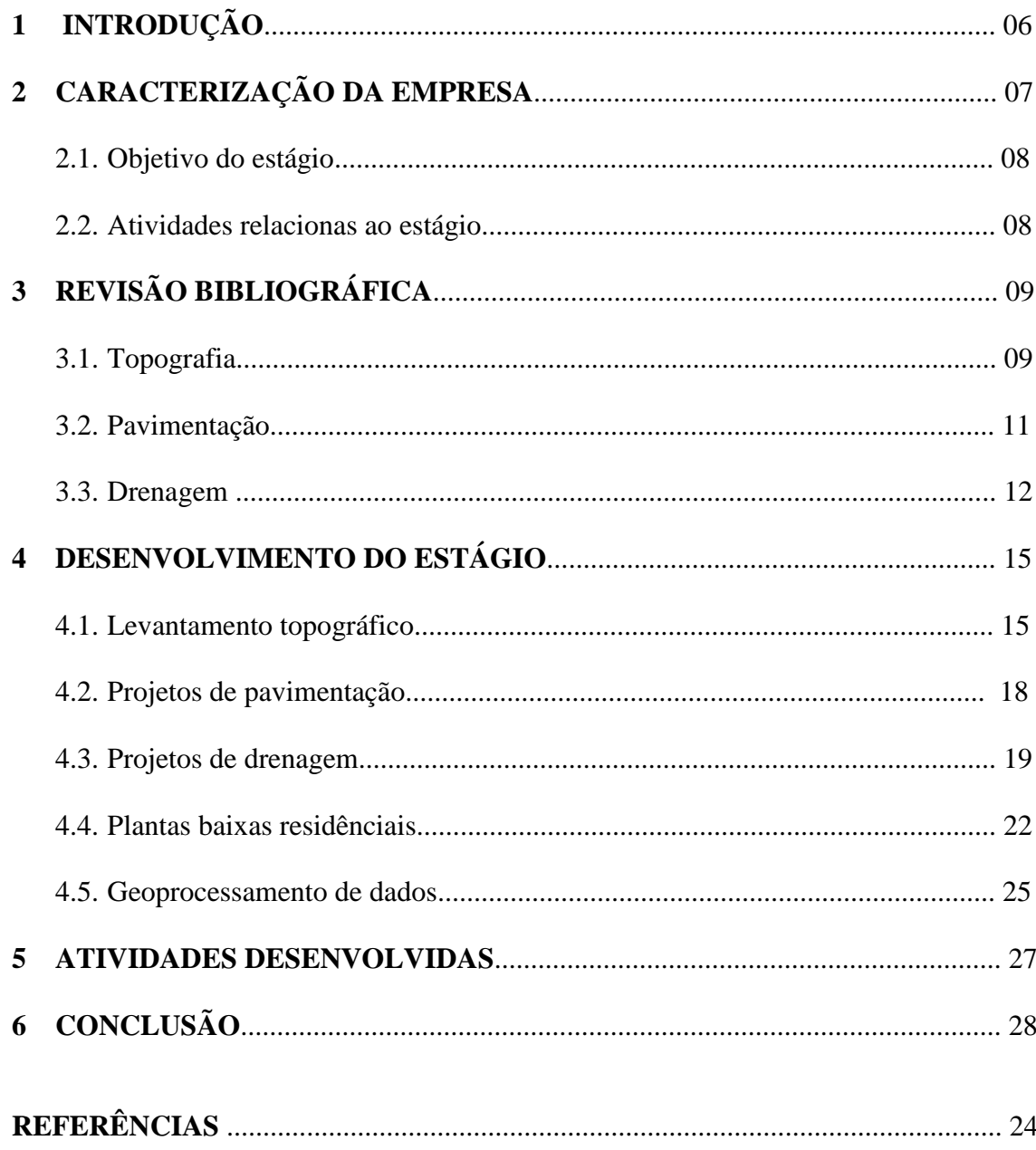

#### **RESUMO**

O presente relatório descreve as atividades exercidas pelo acadêmico Allan Silva de Carvalho no estágio supervisionado obrigatório, no segundo semestre de 2015, que foi realizado na empresa EMURB – Empresa municipal de Obras e Urbanização com acompanhamento no setor de planejamento, como requisito parcial de avaliação para aprovação do curso de Engenharia Civil na Universidade Tiradentes. O Setor é responsável pela elaboração de projetos para sancionar os problemas apresentados a EMURB, desde obras como drenagem, topografia, implantação de ruas e conferencia de demarcação de terrenos.

### **1 - INTRODUÇÃO**

O período de estágio foi entre o dia 04 de abril ao dia 20 de novembro ambos no ano de 2015. O estágio supervisionado tem como objetivo preparar o aluno formando no curso de graduação para as atividades pratica da carreira de trabalho. Sendo assim, proporciona a atuação na área com uma supervisão de um profissional da área, essa aproximação do profissional com o aluno auxilia na concretização das ideias geradas durante os estudos da faculdade, agora podendo ser posto em pratica e com o auxílio de uma pessoa que atua diariamente na atividade.

A experiência do estágio é essencial para a formação integral do aluno, considerando que cada vez mais são requisitados profissionais com habilidades e bem preparados, o desenvolvimento do mercado também necessita de um profissional bem qualificado, esta que já está sendo considerada com o estágio com a conduta e conhecimento da área.

O estágio supervisionado foi realizado na Coordenação de planejamento (Coplan) da EMURB – Empresa Municipal de Obras e Urbanização da Prefeitura Municipal de Aracaju – SE, com sede situada na Avenida Augusto Franco, Nº 3340, Bairro Ponto Novo. Dentro do setor existem diversas frentes, como: projetos de estradas e drenagem, geoprocessamento de dados, topografia e desenho arquitetônico.

A coordenação de planejamento têm por função elaborar projetos e verificar dados para apresentar soluções de projeto ou duvidas de outros setores da empresa ou externo.

### **2 – CARACTERIZAÇÃO DA EMPRESA**

A Empresa Municipal de Obras e Urbanização – EMURB foi criada em 1975, tendo um o objetivo de administrar e regularizar os Terrenos de Marinha e acrescida, possibilitando a seus ocupantes realizar construções de edificações. Sendo responsável pela normalização e utilização dos terrenos do estado, a EMURB teve condições de executar um planejamento para a cidade, desenvolver a sua urbanização e promover a melhoria da qualidade de vida dos aracajuanos.

Criada pela Lei n° 429/75 de 22 de setembro de 1975 com o nome de Empresa Municipal de Urbanização, adotando a sigla Emurb, era responsável pela implantação e recuperação da malha viária e da rede de drenagem. Em 1977, a Emurb iniciou a implantação de loteamentos nos antigos Terrenos de Marinha. O primeiro deles foi o Loteamento Coroa do Meio, desenvolvido em três etapas. Ao mesmo tempo, implantava loteamentos no bairro 13 de Julho, no Jardim Atlântico (bairro Atalaia) e o Loteamento Foz do Tramandaí, no atual bairro Jardins. A partir de 1984, a Emurb dá início à urbanização de grandes áreas em diversos bairros da capital, a exemplo do Salgado Filho, 13 de Julho, Índio Palentim, Conjunto Lourival Fontes, dentre outros.

Após a Lei n° 1.996/93 de 17 de junho de 1993, a Empresa Municipal de Urbanização passou a denominar-se Empresa Municipal de Obras e Urbanização. Com a extinção da Secretaria Municipal de Obras, a empresa absorveu uma nova atribuição: a construção reforma e ampliação das escolas, creches, postos de saúde e prédios da administração municipal, como também a urbanização de praças. Hoje, além desses serviços, a Emurb faz a implantação de iluminação pública e de placas de identificação nos logradouros da cidade.

A Emurb tem por objetivo: Implantar planos urbanísticos e executar o programa de obras da Administração Pública Municipal; Realizar serviços de caráter econômico; Executar programas habitacionais; Fiscalizar, embargar, aplicar sanções pecuniárias e interditar quaisquer ações físicas executadas por pessoa física ou jurídica estranha ao Poder Público Municipal, da Cidade de Aracaju, visando coibir as atividades danosas nas vias públicas.

#### **2.1 - Objetivos do estágio**

As atividades relacionadas ao estágio supervisionado tem como objetivo desenvolver as habilidades no ambiente de trabalho, proporcionando um aprendizado prático. O estágio na EMURB proporciona ao aluno acesso a diversos setores da engenharia civil, principalmente a Coordenação de planejamento, já que grande parte dos projetos é idealizada no setor. Ter um local o qual oferece uma grande abrangência da área de atuação, induz o aluno a desenvolver-se em vários pontos, como também ajuda à escolha a área que melhor ter um conhecimento e preferência.

#### **2.2 - Atividades relacionadas ao estágio**

As atividades relacionadas ao estágio são:

1. Digitalização de levantamentos topográficos, usando o Topocad e com auxílio no AutoCAD;

2. Atualização da planta da cidade com lançamento dos empreendimentos (aprovados, irregulares ou clandestinos) no Município de Aracaju. Elaboração e manutenção da planta geral de imóveis;

3. Acompanhamento e execução de levantamentos cadastrais de áreas e fotos de imóveis para processos de usucapião, GRPU, e de desapropriações;

4. Coleta de dados de imóveis para avaliações de terrenos, medição, planilhas e documentos. Elaboração de memoriais descritivos; Realização de levantamentos de materiais em planta, visitando obras e desenvolvendo cálculos de projetos;

5. Auxiliar no desenvolvimento de projetos em todas as etapas; Verificação de projetos legais e auxilio no desenvolvimento de projetos executivos;

# **3 – REVISÃO BIBLIOGRÁFICA**

#### **3.1 – Topografia**

Para determinar com melhor precisão e detalhes uma determinada área, foi desenvolvido o estudo topográfico, o qual resulto no estudo da dimensões horizontais e verticais do solo, determinando principalmente: curvas de nível e coordenadas geométricas.

O objetivo do estudo da topografia tem-se por instrumentos e métodos determinados para obter a representação gráfica de uma porção do terreno sobre uma superfície plana (DOUBEK,1989).

Na topografia possibilita trabalhar com medidas lineares e angulares, utilizando a superfície da Terra como referência e a partir destas medidas calculam-se coordenadas, áreas, volumes, etc. A leitura gerada pelo estudo resulta em medidas que poderão ser representadas de forma gráfica através de mapas ou plantas. (KAHMEN; FAIG, 1988).

> A Topografia tem por finalidade determinar o contorno, dimensão e posição relativa de uma porção limitada da superfície terrestre, sem levar em conta a curvatura resultante da esfericidade terrestre. (ESPARTEL, 1987)

A execução do levantamento topográfico é normalizada pela NBR 13133- 1994. Com o levantamento são obtidos informações de conhecimento geral do terreno, como: relevo, limites, confrontantes, área, localização, amarração e posicionamento. Também desta forma compatibilizar medidas angulares, medidas lineares, medidas de desníveis e as respectivas tolerâncias em função dos erros de execução. (ABNT, 1994).

O estudo é dividido entre topologia e topometria. Topologia consiste no estudo das formas exteriores do terreno. Topometria tem seu estudo volta ao processo de medição de distâncias, ângulos e desníveis, cujo objetivo é a determinação de posições relativas de pontos, ramificando em planimétrica e altimetria. (Luis A. K. Veiga, Maria A. Z. Zanetti, Pedro L. Faggion, 2012)

A leitura da distância consiste na leitura de dois pontos, onde em um ponto fica fixado o aparelho de leitura denominado de teodolito, e no ponto visado uma haste métrica. Desta forma o teodolito consegue calcular a distância do aparelho a régua da mesma forma que o ângulo vertical e horizontal.

As leituras angulares do teodolito podem ser representadas por rumo ou azimute, ambos seguindo o norte da Terra. O rumo de uma linha horizontal entre a direção norte-sul e a linha, medido a parti do norte ou do sul na direção da linha, porém, não ultrapassando 90°. O azimute de uma linha é o ângulo que essa linha faz com a direção norte-sul, medido a partir do norte ou do sul, para a direita ou para a esquerda, e variando entre 0° e 360°. (Alberto Borges,2013)

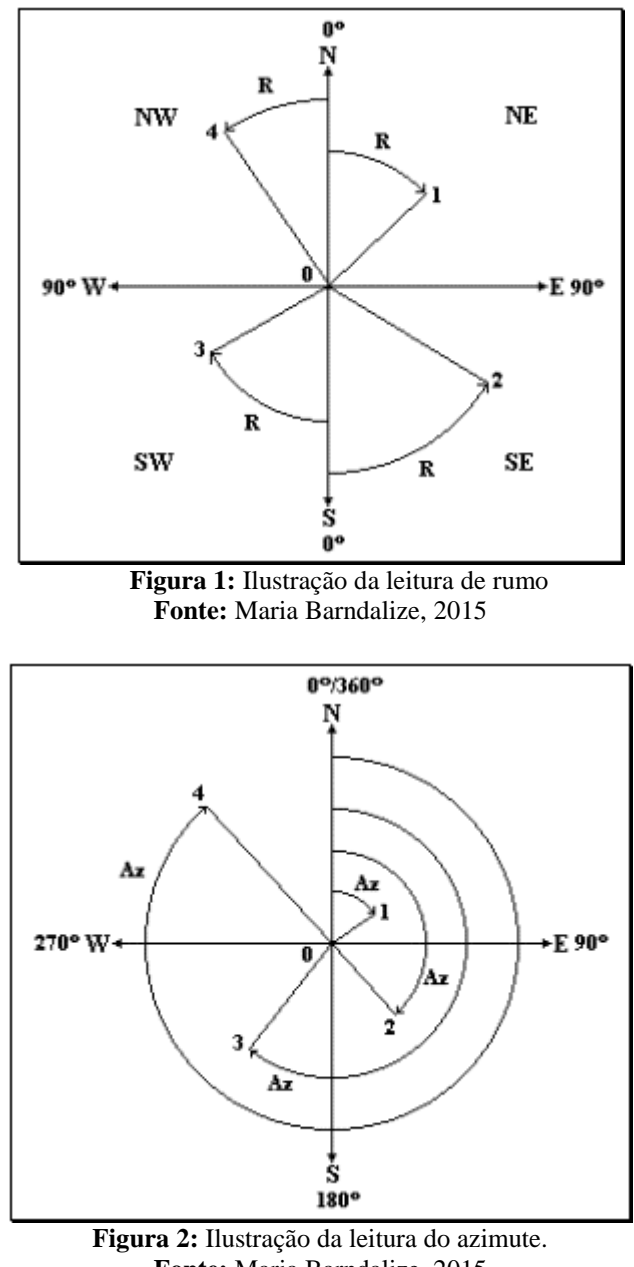

**Fonte:** Maria Barndalize, 2015

Com a leitura das distâncias e dos ângulos de uma região, pode-se ter um posicionamento de todos os pontos com um valor similar ao real para delimitar a extensão do lote.

#### **3.2 – Pavimentação**

O pavimento presente nas rodovias são superestrutura constituída por sistemas de camadas ao qual ficam assentados sobre o solo, proporcionando estabilidade, impermeabilidade e atrito necessário para a utilização da rodovia.

Segundo o manual do DNIT a pavimentação pode ser classificado como: flexível, semi - rígido e rígido. Flexível é denominado quando a camada sofre deformação elástica, desta forma distribui equivalentemente as cargas para as camadas seguintes. Semi – rígidas caracterizado pela sua base cimentada, geralmente solo cimento revestida por uma camada asfáltica. Rígida consiste em um revestimento de alta rigidez em relação as demais camadas, portanto, absorve todas as tensões provenientes do carregamento.

Rodovias possuem revestimentos betuminosos para agregar impermeabilidade, podendo ser uma mistura quente ou fria. Sua aplicação diferencia principalmente em relação ao traço da confecção da mistura.

A mistura quente apresenta-se duradouro, pois o mesmo apresenta uma elasticidade maior do que a mistura fria. Como o material é utilizado a aproximadamente a 200°C, ocasionando fluidez e homogeneidade, resultando em uma aplicação prática, como também, uma alta impermeabilização e resistência de cargas.

A mistura fria, apresenta um traço mais consistente, sendo a substituição do material betuminoso quente em casos específicos. Sua aplicação tem se em épocas de baixa temperatura ou chuvosas e em locais de pouco acesso de veículos. Suas características não apresentam uma elasticidade tão favorável, pois o mesmo deforma ocasionando em ondulações na rodovia com o acumulo de cargas.

As duas principais características para se classificar as rodovias são acessibilidade e mobilidade, dividindo assim entre classe funcional e de projeto. O processo de agrupamento de hierarquias dos sistemas viários são divididos em três sistema: arterial, coletor e local. (DNER, 1999).

Sistema arterial, proporciona uma alta mobilidade dos veículos, ligações entre cidade, integrando municípios. Este sistema é subdividido entre principal (60 a 120 km/h), primário (50 a 100 km/h) e secundário (40 a 80 km/h), consistem em vias destinadas a trajetos internacionais e inter-regionais. (DNER, 1999).

Sistema coletor tem a função de atender o tráfego intermunicipal, complementando o sistema arterial, divididos em primário e secundário. O primário liga cidades acima de 5.000 habitantes, dando acesso a áreas de intensas atividades e ao sistema arterial, proporcionando um trafego de 30 a 70 km/h. A secundária atende acima de 2.000 habitantes, utilizada principalmente para ter acesso à rodovia coletora primária, adotando uma velocidade entre 30 a 60 km/h. (DNER, 1999).

O sistema local, como o próprio nome já sugere, consiste em uma pequena extensão destinada ao acesso do tráfego de áreas rurais e de pequenas localidades. Esta atende cerca de 80% da rede rodoviária do pais, sendo permitido o tráfego com a velocidade de 20 a 50 km/h. (DNER, 1999).

Classe de projeto, consiste em determinar o tipo de rodovia pelo seu pavimento. Classe 0 são denominadas de vias expressas, rodovias de mais elevado padrão com pista dupla. Classe I, pista de padrão excelente que é dividido a depender do volume de carros do projeto, A (pista simples) e B (pista simples). Classe II, pista simples projetada com estimativa de trafego para 10 anos, sendo dimensionada para uma média de 700 a 1400 veículos diários na rodovia. Classe III, da mesma forma que a classe II, alterando seu planejamento para 300 a 700 veículos por dia. Finalizando com a classe IV, que consiste em uma pavimentação mais simples, pois atende o transito inferior a 200 veículos por dia, visto no sistema local.

| Sistema  | <b>Classes funcionals</b>            | Classes de projeto                           |
|----------|--------------------------------------|----------------------------------------------|
| Arterial | Principal<br>Primário<br>Secundário  | Classes 0 e I<br>Classes I<br>Classes I e II |
| Coletor  | Primário<br>$\sim 2\%$<br>Secundário | Classes II e III<br>Classes III e IV         |
| Local    | Local                                | Classes III e IV                             |

**Figura 3:** Relação entre as classes da rodovia. **Fonte:** DNER, 1999

#### **3.3 – Drenagem**

Durante períodos chuvosos, a água que escoa, desce dos pontos mais altos para o baixos, direcionando até encontrar vales. Neste a água pode encontrar um curso de água permanente (exemplos: córregos, riachos, rios ou lagos), como também podem encontrar um fundo de vale seco. Sendo assim ao se projetar uma comunidade ou cidade, deve-se dar liberdade ao escoamento superficial, a qual representa a passagem

da água, provenientes principalmente de chuvas, sem a presença de obstáculos até seu destino final. (Manoel Botelho,2011)

Os estudos do relevo, hidráulico e de subsolo são de estrema importância para o projeto de drenagem, pois com este é capaz de se determinar o percurso do escoamento até seu destino. Quando a urbanização altera o relevo, acaba por obstruir o trajeto do escoamento, desta forma, em caso de construções próximas ao nível do mar ocasiona um acumulo de água alagando a área.

Para solucionar as obstruções do fluxo de água, o projeto de drenagem apresenta o objetivo de coleta e direcionamento da água para a região de desagua. Sua atuação de coleta funciona da mesma forma que no relevo natural, utilizando da gravidade como força de deslocamento para os níveis mais baixos, deste modo todo o projeto de drenagem é de grande importância uma inclinação em todo o seu comprimento.

Para evitar que o fluxo de água seja maior que a capacidade de escoamento, transbordando e alagando a área, a solução é feita com a coleta da vazão de água por meio das "bocas de lobos" (ou caixa coletora). A vazão excedente, captadas em bocas de lobos, são dirigidas a uma tubulação principal responsável pelo descarregamento da água em córregos ou rios. (Manoel Botelho,2011)

Pode-se determinar que as guias, sarjetas e rasgos são os primeiros elementos da drenagem responsáveis pelo escoamento da água pluvial.

As guias, chamadas de meio fio, tem a função de evitar que o acumulo de agua nas rodovias transborde, direcionando a água para a sarjeta, presente entre as guias e a rodovia, para que esta por meio de gravidade direciona a água pluvial. As sarjetas são de estrema importância na rodovia pois a máquina responsável pela asfaltamento não possui a capacidade de executar uma impermeabilização próximo a guia, evitando os danos no trecho.

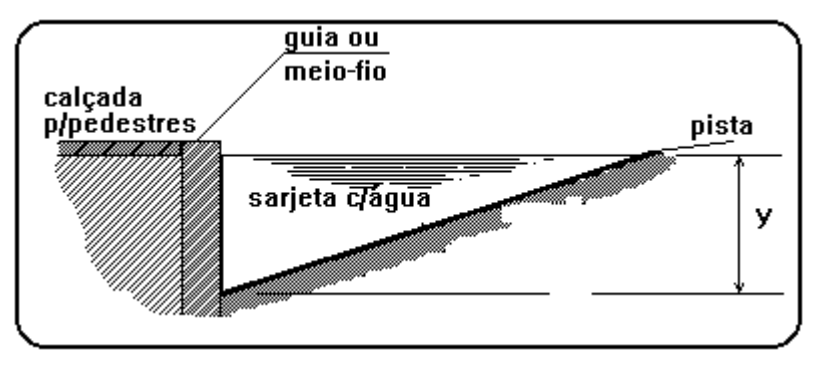

**Figura 4:** Ilustração dos primeiros elementos de drenagem **Fonte:** www.dec.ufcg.edu.br/saneamento/Dren01.html

Durante implantação das vias de trafego, surgem pontos baixos que se situam próximos em regiões mais baixas. Para solucionar esta situação de forma mais econômica, é indicado que estes pontos baixos se liguem para direcionar a vazão sem a necessidade de caixas coletores e galerias subterrâneas. (Manoel Botelho,2011)

A drenagem subterrânea consiste em recolher a vazão excedente da superfície por meio das bocas coletoras, que situada no meio fio consiste em uma caixa coletora da água direcionada pela sarjeta, transferindo por meio de tubos de ligações para caixas mortas onde existe uma capacidade maior de acumulo de água.

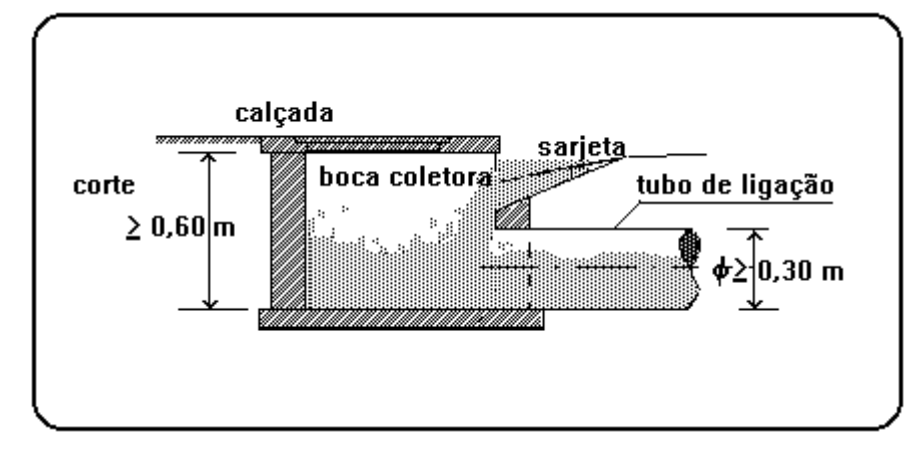

**Figura 5:** Ilustração da leitura de rumo **Fonte:** www.dec.ufcg.edu.br/saneamento/Dren01.html

Quando a água transferida da caixa morta é repassada inicialmente pelo poço de visita, que tem como objetivo ter acesso aos canais para ser feita manutenção do sistema, e em seguida para a galeria subterrânea, que da mesma forma recebe água de outros sistemas e direcionando a coleta para córregos ou rios por auxilio da gravidade. Observe a esquematização do processo de coleta de água na figura X.

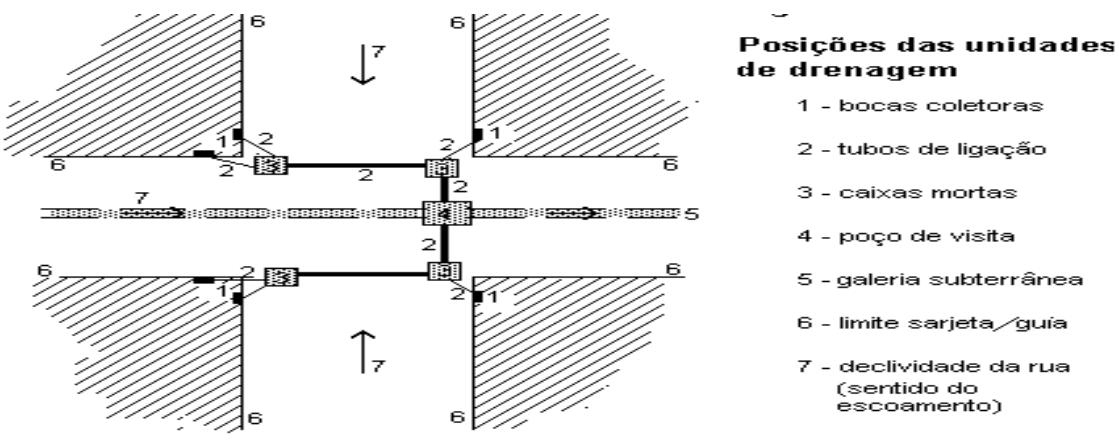

**Figura 6:** Ilustração das unidades de drenagem **Fonte:** www.dec.ufcg.edu.br/saneamento/Dren01.html

### **4 - DESENVOLVIMENTO DO ESTÁGIO**

### **4.1 - Levantamentos topográficos**

Os levantamentos topográficos realizado pela EMURB tem como objetivo representar as ruas, lotes e postes para um melhor planejamento da área. Para esta representação utiliza-se do programa denominado de TopoCAD, o qual é uma extensão do AutoCAD.

O TopoCad consiste em um programa desenvolvido para representar leituras topográficas no Autocad, apresentando um melhor resultado na representação. Observe a figura 1.

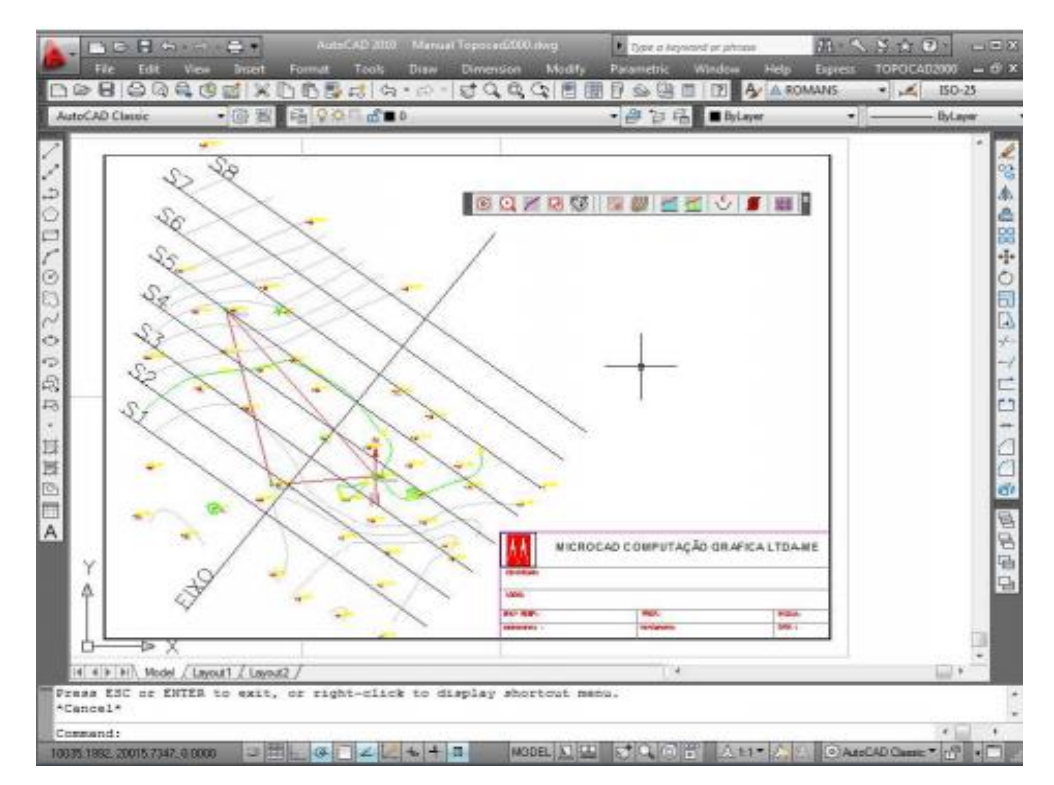

**Figura 7:** Representação visual do programa TopoCAD.

No canto superior direito nota-se a extensão TOPOCAD2000 na janela do Autocad, que fornece aceso ao programa. Abrindo a tabela demonstrada pela figura 2.

| Tipo de Leitura                                   | Correção da Poligonal |         |                      | Zero Angulo Vertical |                                                           |                | Escala<br>Unidade Angular |                |                |           |        |
|---------------------------------------------------|-----------------------|---------|----------------------|----------------------|-----------------------------------------------------------|----------------|---------------------------|----------------|----------------|-----------|--------|
|                                                   |                       |         |                      |                      |                                                           |                |                           |                |                |           |        |
| <b>C: Direta</b>                                  | Sen Careção           |         | <b>BI Zental</b>     |                      |                                                           | @ Graus mm ss  |                           | 250            |                |           |        |
|                                                   | W Fechada             |         |                      |                      | <b>Nadiral</b>                                            |                |                           |                |                |           |        |
| ill Mra                                           | <b>D</b> Aberta       |         |                      | <b>Horizontal</b>    |                                                           |                | <b>Circulation</b>        |                |                |           |        |
| Estação de Referencia                             |                       |         |                      |                      |                                                           |                |                           |                |                |           |        |
| EO<br>Partida >                                   |                       |         |                      |                      |                                                           |                |                           |                |                |           |        |
|                                                   | Admute >              | 0.0000  |                      | ZCota >              | 100.000                                                   |                | Y-Note >                  | 20000.000      | X-Este >       | 10000.000 |        |
|                                                   | Alvade's              |         |                      | ECola's              |                                                           |                | Y-Note is                 |                | NEmes.         |           |        |
| Diepada y                                         |                       |         |                      |                      |                                                           |                |                           |                |                |           |        |
| LISTA DE PONTOS<br>Estação RE<br>MOV <sub>C</sub> |                       | Plp Via | Ang.Har.             |                      | Ang. Vert. Fio Sup. Fio Med. Fio Infer. At Apa. Descrição |                |                           |                |                | ALT.      | DEL.   |
| <b>MOVE</b><br>1EO                                |                       |         | 265 1730             | 93.5700              | 1568                                                      | 1.499          | 1.430                     |                | <b>ESTACAO</b> |           | INCLUR |
|                                                   | E1                    |         |                      |                      |                                                           |                |                           | 1.500          |                |           |        |
| E1                                                | EQ<br>E2              |         | 261.0200             | 86, 2450             | 1.129                                                     | 1.000          | 0.871                     | 540            | *ESTACAO       |           |        |
| EZ                                                | ED<br>ET              |         | 333,5620             | 93,0300              | 155<br>t.                                                 | 1,000          | 0.845                     | A50            | *ESTACAO       |           |        |
| ED<br>Δ<br>n                                      |                       |         | 93.4720<br>178,2500  | 50.0000<br>\$3,2040  | 21,990<br>1,815                                           | 0.000<br>.700  | 0.000<br>1.585            | 0.435<br>1,500 |                |           |        |
| ЕD<br>ED                                          |                       |         | 140.0220             | \$3,0620             | 2.07                                                      | 2.000          | 1.923                     | 1,500          |                |           |        |
| Ъŏ                                                | o in                  |         | 137.4000             | 93,0500              | 2.6670                                                    | 2 600          | 2.533                     | 1 500          |                |           |        |
| ED)<br>ß                                          | s                     |         | 173,2700             | 93.3440              | 2 8550                                                    | 2 800          | 2.745                     | 1,500          |                |           |        |
| E0<br>я<br>ED<br>$10^{-1}$                        | 6<br>¥                |         | 178.5100<br>194,3200 | 93, 3310             | 2,4780<br>93,3500 2,4040                                  | 2,400<br>2.301 | 2.322<br>2.197            | 1,500<br>1,500 |                |           |        |

**Figura 8:** Representação visual da tabela do TopoCAD.

Denominado de quadro de leitura dos pontos, que consiste na parte de digitalização das leituras fornecidas pelo topografo. Na parte superior nota-se: correção da poligonal, zero ângulo vertical, unidade angular e a escala, que são utilizado como base para o desenho para que siga os padrões do estudo.

Correção da poligonal, está dividido em três opções: Sem Correção, selecione este item caso não deseje que a poligonal seja corrigida; Fechada, é selecionado caso deseje que a poligonal do tipo fechada seja corrigida; Aberta, caso seja selecionada a poligonal do tipo aberta é corrigida. (TOPOCAD2000, Manual do Utilização, 2010)

Zero ângulo vertical, dividido em três opções: Zenital, utilizado quando o ângulo de zero grau do aparelho seja para cima na vertical; Nadiral, Selecionado caso o ângulo de zero grau do aparelho seja para baixo na vertical; Horizontal, quando o ângulo de zero grau do aparelho seja para frente, na horizontal. (TOPOCAD2000, Manual do Utilização, 2010)

A Unidade Angular, consiste no tipo de medição utilizada, normalmente visto em "graus mm ss" (graus° minutos' segundos"). A Escala de plotagem define o ajuste do tamanho do pontos a serem inseridos no desenho.

Antes de inserir os dados, é necessário configurar a Estação de referência do TopoCAD. Na Partida, é inserido o nome inicial de referência (Ex.: E0, P0), seguido pelo Azimute, que indica a angulação da estação inicial (Ex.: 123o 12´34" é escrito 123.1234), o Z-cota consiste no valor da cota da estação inicial em metros. Para que o desenho adore uma referência exata com as coordenadas reais, é inserido no Y-NORTE o valor da coordenada vertical (Ex.: 5000.000) e no X-ESTE o valor da coordenada horizontal (Ex.: 10000.000) da estação inicial em metros.

| Estacao de Referencia |    |           |       |            |         |         |          |        |           |
|-----------------------|----|-----------|-------|------------|---------|---------|----------|--------|-----------|
| Partida.              | E1 | Azimute : | .0000 | $7-Cota$ . | 100.000 | Y-Norte | 5000.000 | X-Este | 10000.000 |
| Chegada               |    | Azimute > |       | -Cota      |         | Y-Norte |          | X-Este |           |

**Figura 9:** Discrição da Estação de Referência do TopoCAD.

Após a configuração é realizado a digitação dos dados topográficos, dentre eles estão: Estação, Re, Ponto Visado, Ângulo Horizontal, Ângulo Vertical, Distância Lida, Altura do Prisma, Fio Superior, Fio Inferior, Altura do Aparelho e Descrição.

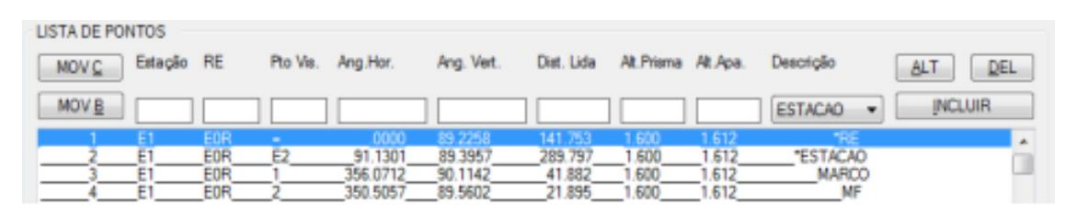

**Figura 10:** Discrição da Lista de Pontos do TopoCAD.

Estação é o nome dada a estação onde está localizado o aparelho. Ré, consiste no nome da estação onde foi realizado o ângulo zero do aparelho. Ponto Visado, é digitado o nome do ponto que está sendo observado. Ângulo Horizontal é o valor da leitura do ângulo horizontal. Ângulo Vertical é o valor da leitura do ângulo vertical. A Distância Lida consiste no valor da leitura da distância em metros, quando a leitura for direta. Na Altura do Prisma é digitado o valor da altura do prisma em metros. Fio Superior, Médio e Inferior são os valores das leituras dos fios em metros. A Altura do Aparelho, como o próprio nome já sugere, é o valor altura do aparelho em metros. Finalizando com a descrição do ponto visado. (TOPOCAD2000, Manual do Utilização, 2010)

Dados como ângulos, fios, altura de prisma e aparelho, não são muitos utilizados nos projetos desenvolvido no estágio.

Os dados são salvos em arquivos do Excel, pois o próprio programa possui a capacidade de ler. Quando executado no TopoCAD, esta tabelas de dado resulta em um desenho, no AutoCAD, representando todos os pontos detalhados na tabela anterior.

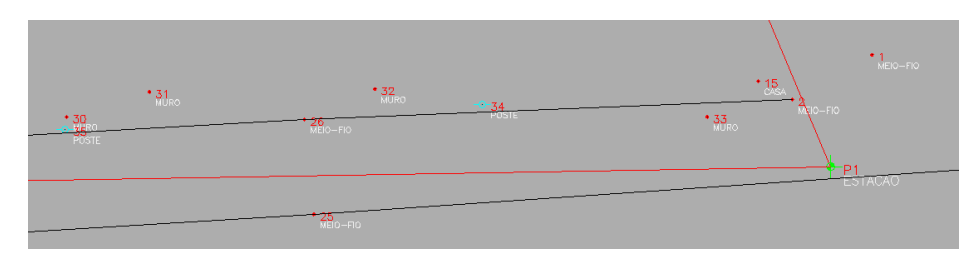

**Figura 11:** Representação visual do resultado do programa TopoCAD.

#### **4.2 - Projetos de pavimentação**

Com o levantamento topográfico das áreas, a que necessitam de novos projetos de avenidas ou ruas, resulta no melhor planejamento das obras. Sendo assim, antes de todo o projeto realizado na EMURB, a equipe de topógrafos apresentam seus levantamentos para serem digitalizados por meio do TopoCAD.

Quando desenhado os pontos no do TopoCAD, é feito a ligação dos mesmo de forma que facilite a visualização da região. O dimensionamento é realizado por outro setor da Emurb e repassado para o setor de planejamento, para que observando os dados, possa apresentar uma melhor solução de implantação.

Como já é repassado a dimensão da via, utilizamos do eixo central da rodovia já existente para dimensionar a futura. Entretanto, em alguns casos, será necessário o desapropriamento das terras ou casas para a execução da mesma.

Observando a imagem a seguir, nota-se que a rodovia possuía uma passagem de aproximadamente 3,70 metros, e o projeto necessitava que a rua possui-se cerca de 7,80 metros de largura e a presença de canteiros de 1,50 metros em ambos os lados.

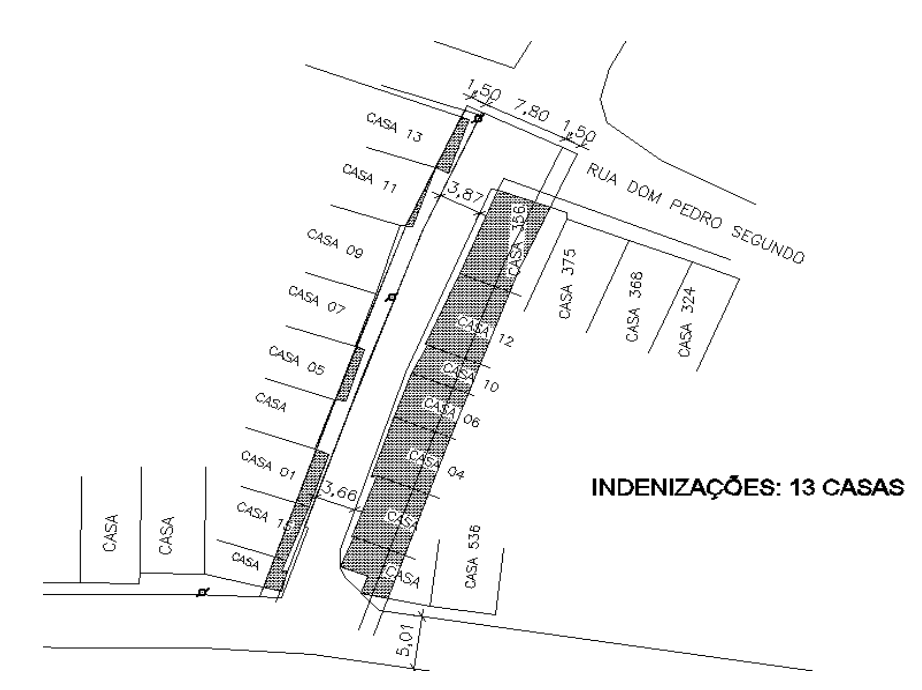

**Figura 12:** Representação visual da via projetada no AutoCAD.

Como a figura 6 demonstra, não poderia ser utilizado o eixo central da via como centro da via projetada, pelo fato de que ocasionaria em uma maior número de indenizações. Sendo assim, a conduta correta foi deslocar o centro da avenida para evitar o maior número de indenizações, o que poderia inviabilizar o projeto.

Com esta projeto, é repassado para os setores responsáveis por dimensionar e calcular os gastos necessários para continuar com o projeto.

#### **4.3 - Projetos de drenagem**

Seguindo a mesma conduta do projeto de pavimentação, é necessário que se tenha um levantamento topográfico da área a ser projetado, pois o mesmo evita o dimensionamento inadequado para a região. O dimensionamento é realizado por outro setor da Emurb e repassado para o setor de planejamento.

O projeto de drenagem segue o eixo do centro da rodovia, e sempre apresenta um inclinação. Esta inclinação é utilizada para fazer com que a água desça por meio de gravidade até o ponto de saída, evitando assim gastos com bombas para transportar a água. No projeto também é inserido os locas onde se encontram as caixas de coleta de água, popularmente denominada de "bocas de lobo".

Observando a figura 7, ilustrada abaixo, nota-se que, a saída da drenagem se encontra na esquerda, sendo assim o caimento tende a lançar a água coletada para a esquerda.

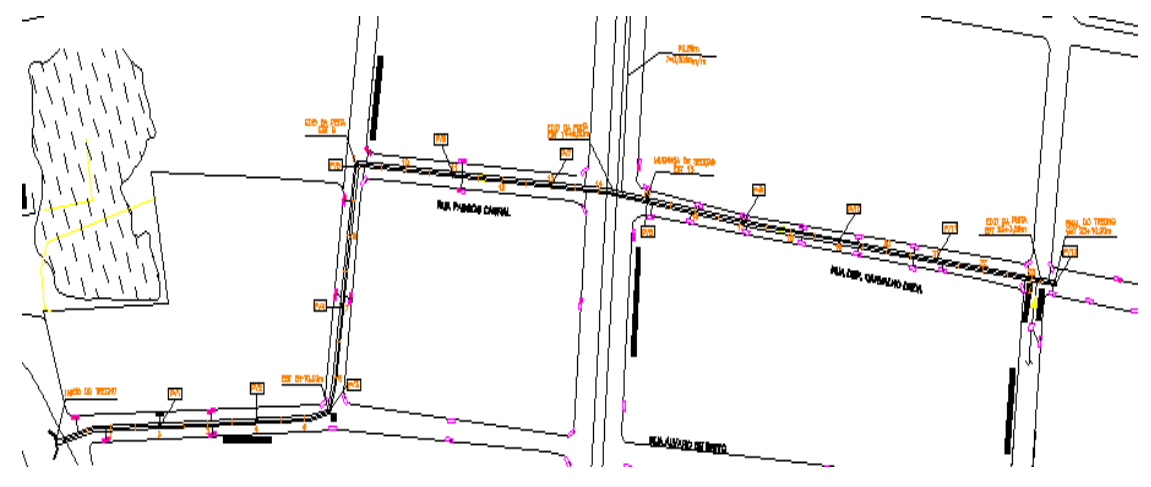

**Figura 13:** Representação do projeto de drenagem vista superior.

Como ocorre em projetos de estradas, é feito também um estaqueamento da toda a tubulação, para que dentro de um intervalo possa ser colocado uma caixa para ter acesso a drenagem, para realizar desobstruções e manutenção. Como este projeto é realizado no interior do solo, é necessário outra planta para se representar.

A planta de corte da drenagem demonstra a profundidade, inclinação, dimensionamento da rede de drenagem e locação as caixas de acesso estabelecidos previamente. Observe a figura 8.

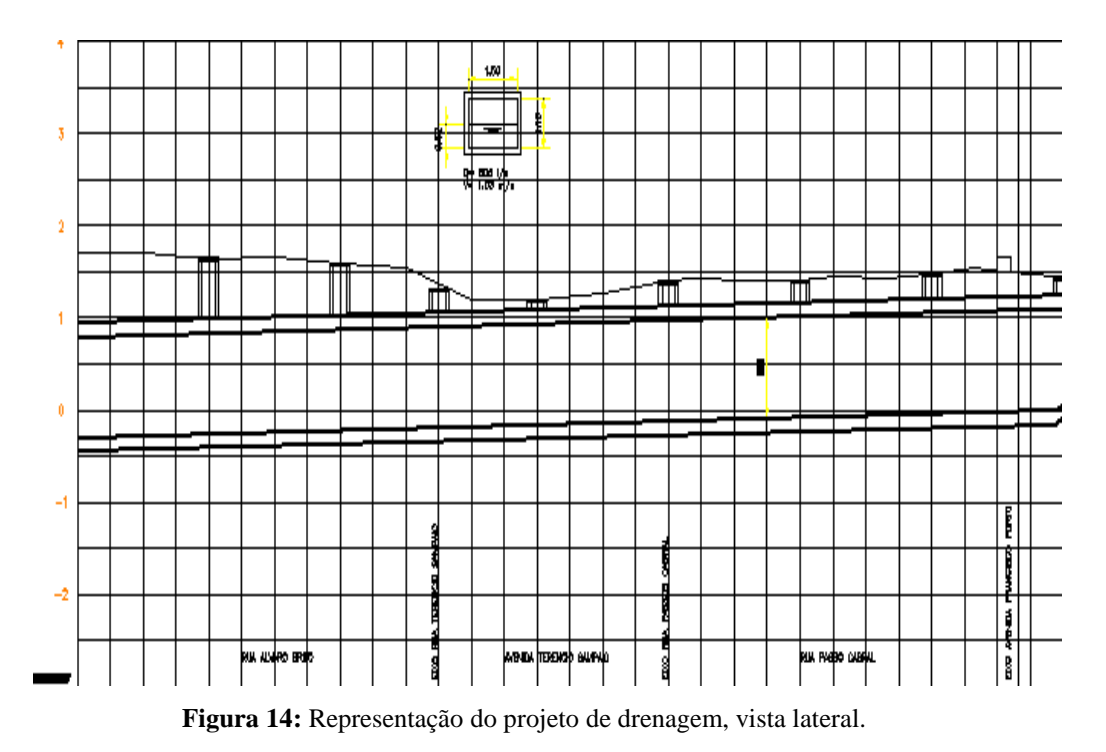

Na parte superior pode se visualizar um corte do perfil da drenagem daquele trecho. Os cilindros verticais são as representações dos acessos para a drenagem, nota-se que a depender do nível do solo essa passagem tende a ser mais profunda. Na planta ainda é capaz de visualizar o corte latera da drenagem delimitando sua altura máxima e profundidade máxima de projeto.

Para finalizar o projeto é necessário demonstra os perfis da galeria de acesso, para que sua execução no local siga os mesmos padrões.

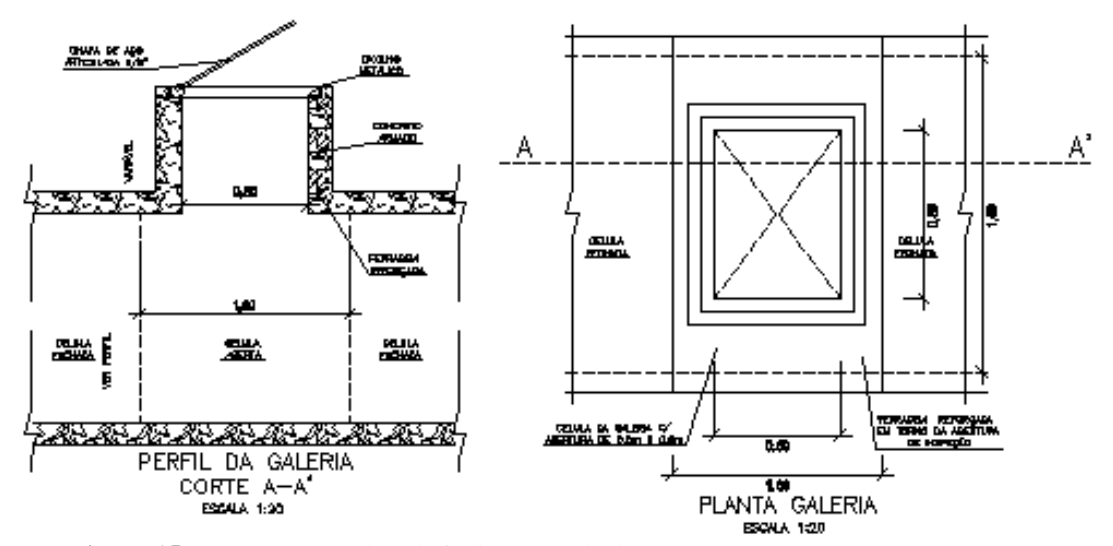

**Figura 15:** Representação da galeria de acesso da drenagem.

#### **4.4 - Plantas baixas residenciais**

No setor apresenta também a avaliações de imóveis, para responder processos de indenizações, usucapião e avaliação de compre e venda. Sendo assim, é necessário realizar visitas nos locais, atestar sua conservação e caso não possua planta, realizar medições. Após a visita técnica, é realizada a digitalização das medias da edificação, nesta parte é crucial a utilização de AutoCAD para o setor.

AutoCAD é um software do tipo CAD (computer aided design ou desenho auxiliado por computador), criado e comercializado pela Autodesk, Inc. desde 1982. É utilizado principalmente para a elaboração de peças de desenho técnico em duas dimensões (2D) e para criação de modelos tridimensionais (3D). (Autodesk, 2015)

Com a utilização dos comandos, ajuda a finalizar o desenho com melhor desempenho. Observe as figuras 10 e 11.

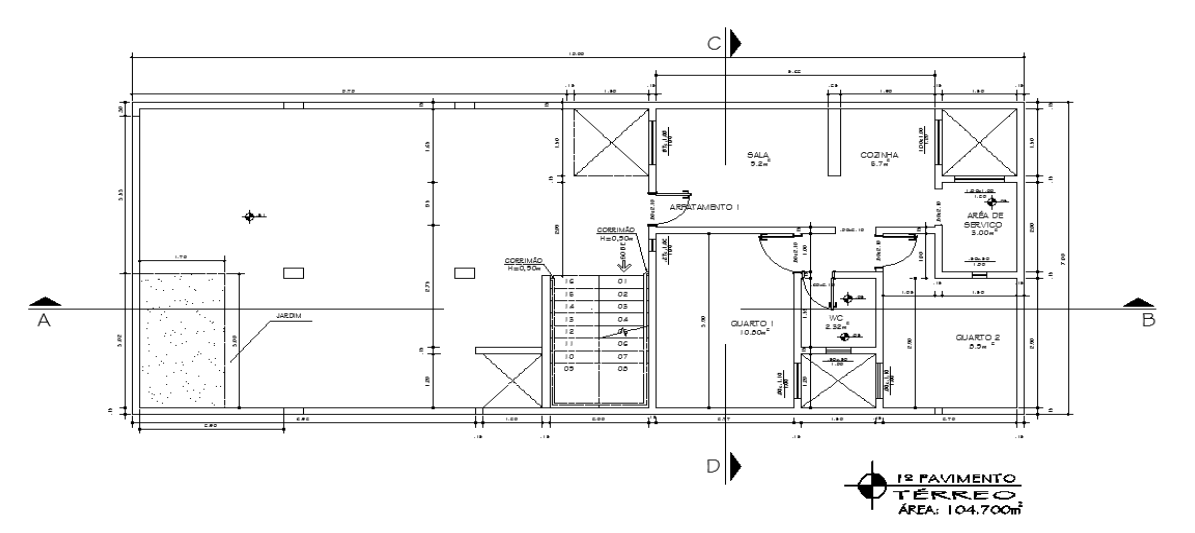

**Figura 16:** Representação do térreo de uma residência.

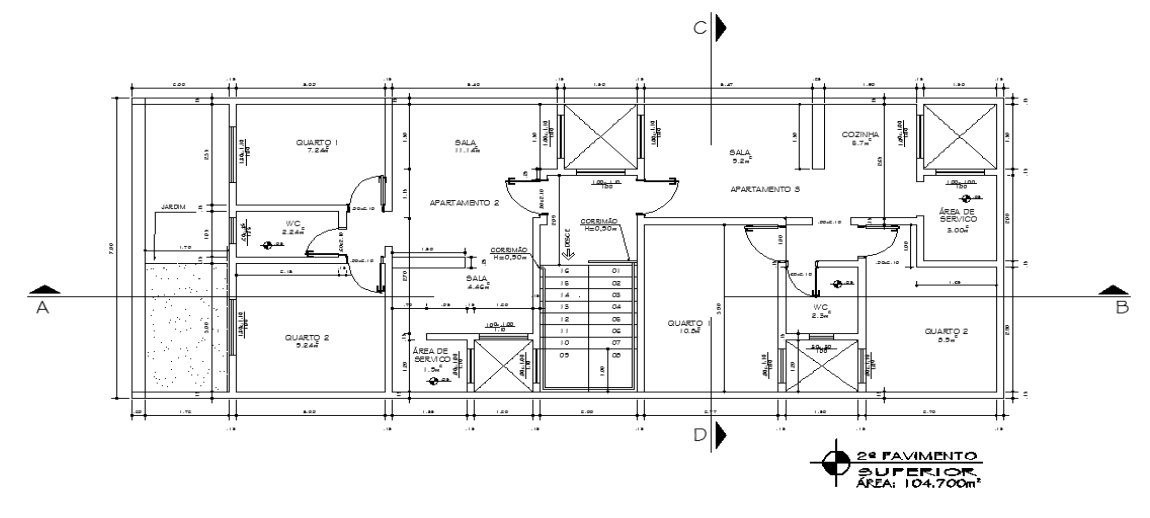

**Figura 17:** Representação do primeiro andar de uma residência.

Com o desenho da planta baixa do imóvel conseguimos ter uma visualização apropriada do imóvel, e caso ele tenha uma parte a ser desapropriado com este desenho pode-se avaliar a área afetada. Caso a área afetada pela desapropriação ocasionar em áreas de circulação prejudicando toda a estruturação da casa, é necessário ou deslocar a obra para outras ocupações ou realizar a indenização total do imóvel.

Para uma melhor avaliação do imóvel é necessário, também uma representação vertical do imóvel, sendo assim é realizado medições para desenvolver vistas de corte e vista da frente do imóvel.

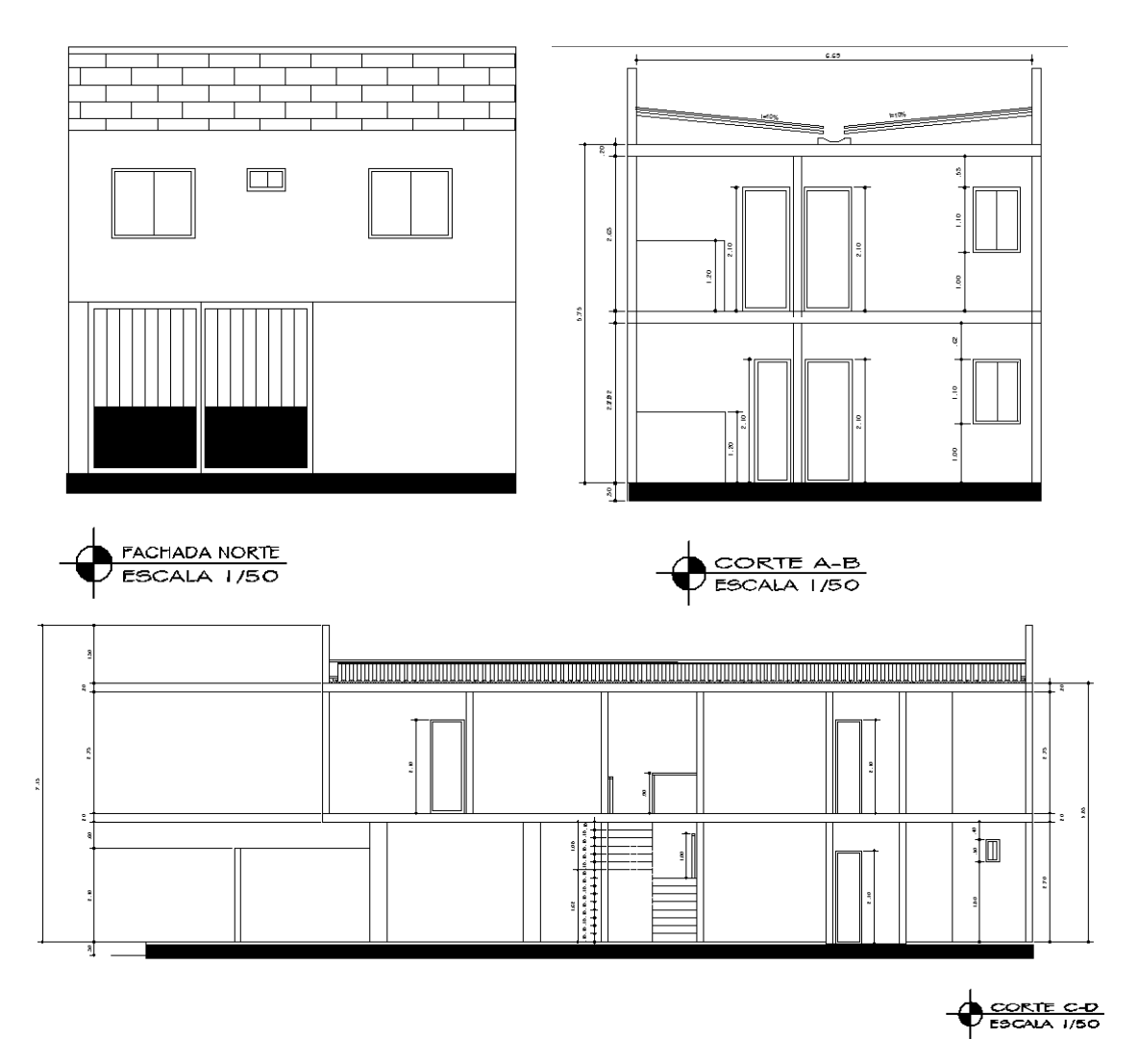

**Figura 18:** Cortes e fachada de uma residência, digitalizada no AutoCAD.

Em grande parte dos processos de residências, é solicitado também plantas de localização e de situação do imóvel, no setor essas duas plantas são mais solicitadas quando existe o requerimento de um processo de usucapião.

A planta de localização consistem em uma representação do local onde o lote está localizado. Utiliza representações de ruas ou imagens para demarcar a região e facilitar a localização do lote. Geralmente em escala de 1/3000 para ter uma melhor localização da região, como por exemplo: loteamentos, rios, avenidas, parques, dentre outros.

Na planta situação apresenta uma representação vista de por cima da residência, facilmente reconhecida por apresentar o caimento do telhado. Nela apresenta dados como: área total do lote, que é as limitações do lote em metros quadrados; área construída, determinado pela área ocupada pela construção (superior e inferior); taxa de ocupação, consiste na porcentagem que a estrutura ocupa sobre o lote (Exemplo: área construída / área do lote); taxa de permeabilidade, porcentagem da área verde do lote capaz de absolver agua; e gabarito de altura, que demonstra a altura máxima do projeto.

Como trata-se de um projeto desenvolvido no AutoCAD a empresa adota uma conduta para padronizar todos os processos que serão impressos a partir do AutoCAD. Esta padronização de cores dá-se quando induzimos que uma determinada cor seja impressa em outra com uma espessura desejada. As cores variam por numeração, como observa-se na figura 13, as cores 01, 02, 03, 04, 05, 06, 07, 08 e 09 foram configurados para serem impressas na cor 07, que no AutoCAD representa a cor preta. E como cada cor representa uma estrutura no projeto, é estabelecido espessuras diferentes para que sua visualização demonstre as estruturas de forma mais diferenciada.

| COR (Nº)  | PENAS |
|-----------|-------|
| 01 (7)    | O. I  |
| O2 (7)    | 0.25  |
| 03 (7)    | 0.3.  |
| 04 (7)    | O.4   |
| 05 (7)    | 0.5   |
| OG (7)    | 0.6   |
| O7 (7)    | 0.08  |
| 08 (7)    | 0.7   |
| 09 (7)    | 2.00  |
| 252 (252) | 0.254 |
| 253 (253) | 0.254 |
| 254 (254) | 0.254 |
| 1 O( 1 O) | 0.254 |

**Figura 19:** Configuração de cores e espessuras.

### **4.5 - Geoprocessamento de dados**

Na EMURB utiliza-se o programa Quantum GIS (QGIS), o qual apresenta uma praticidade em demonstra os lotes da cidade, e separação de dados restritos somente aquele lote. O programa utiliza do mapa gerado em AutoCAD para delimitar os lotes.

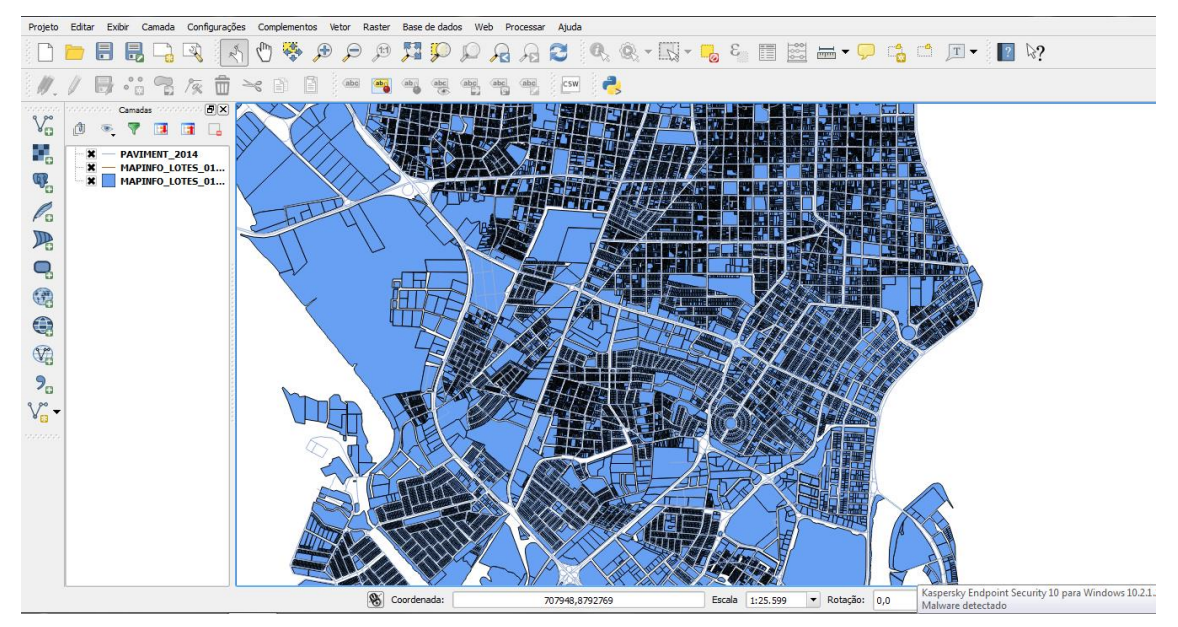

**Figura 20:** Demonstração da tela do QGIS.

Sua utilização para os estagiários, é somente para coleta básica de dados. Como visualizado na figura 14 pode-se distinguir facilmente os limites dos lotes. O programa consiste em várias camadas de dados, observe a o canto esquerdo, quanto maior o número de camadas, maior o número de dados fornecidos pelo programa.

Quando a região é localizada, é necessário seleciona qual das camadas deseja extrair os dados. Para isso seleciona o campo de camadas e em seguida seleciona o ícone de informação.

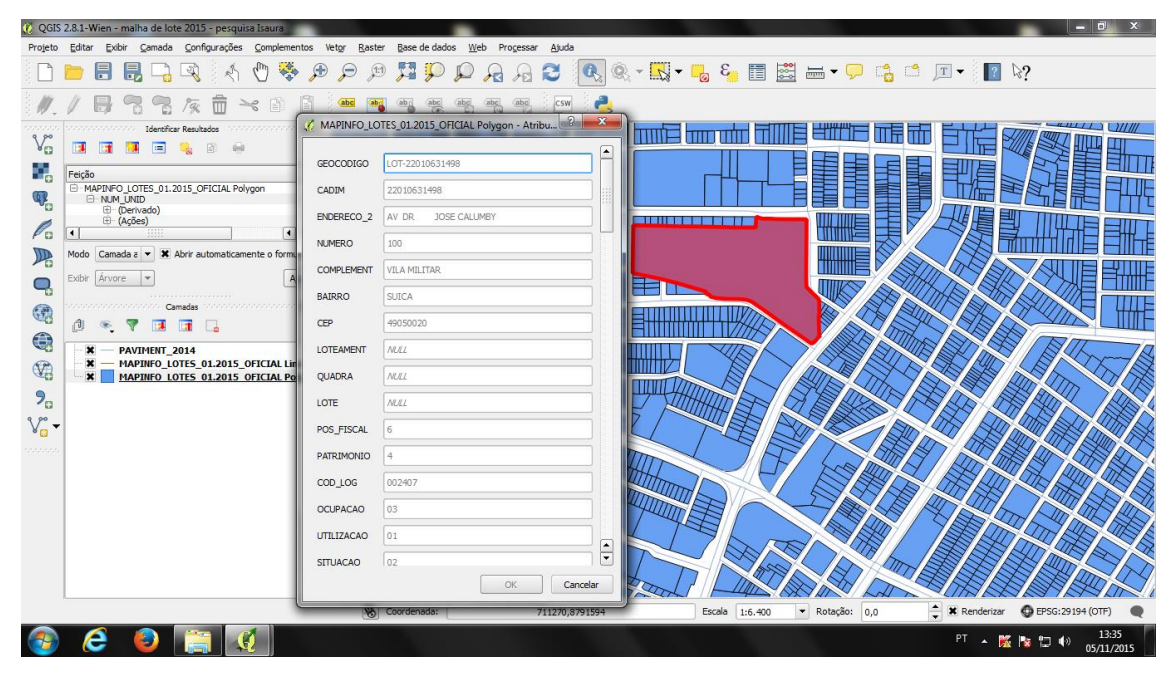

**Figura 21:** Demonstração da tabela de dados da área selecionada.

Quando selecionado a região, apresenta uma tabela ao qual temos acessos todos os dados fornecidos ao QGIS daquele lote. Dados como: Longitude e latitude, área do lote, testadas laterais e frontal, área construída, número de pavimentos, dentre outros dados. Como é básica a conduta dos estagiários se limite a procura desde dados.

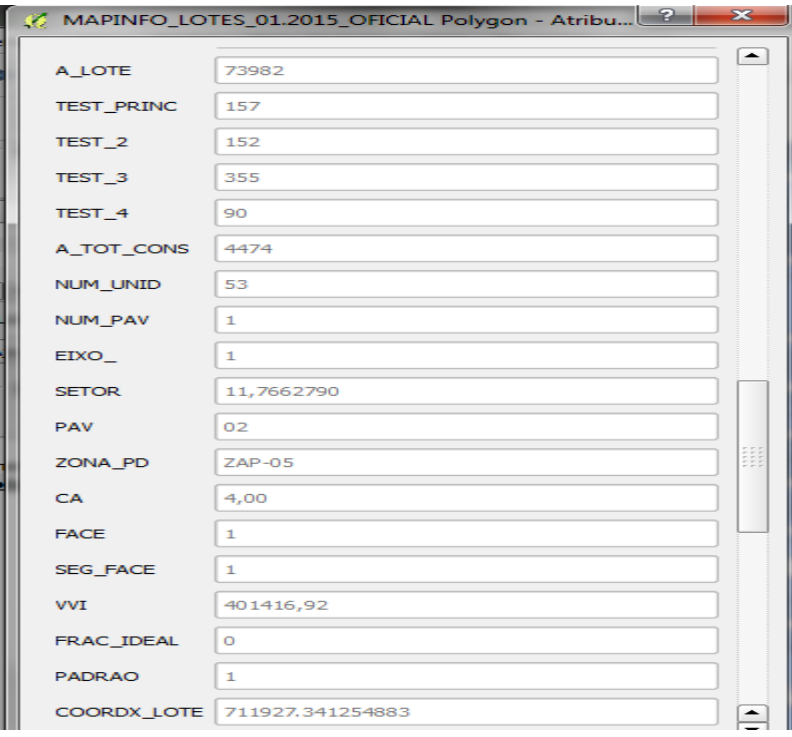

**Figura 22:** Demonstração de alguns dados fornecidos.

#### **3 - ATIVIDADES DESENVOLVIDAS**

Durante o período do estágio foi realizado medições em residências, digitalização para o AutoCAD plantas residenciais, digitalização de projetos topográficos para o TopoCAD, elaboração de projeto de drenagem, elaboração de projeto de via, levantamento de dados cadastrais, sempre orientados por todos do setor, principalmente o Eng. Gilberto Nunes.

Com as medições realizadas em campo, pode-se desenvolver plantas representativas das residências, resultando em uma melhor visualização da estrutura pelos demais funcionários. Como a introdução recebida para o desenvolvimento de projetos com a utilização do TopoCAD, obtive acesso a leituras topográficas, desenvolvendo uma melhor conduta.

Como os projetos de drenagem são desenvolvidos no setor, desta forma somente os dados fornecidos são digitalizados, ocasionando na criação de plantas de drenagem, principalmente as de perfis que não foram orientadas em sala de aula.

Uma grande fonte de experiência se deu na conduta de projetos de rodovias, pois com a utilização do TopoCAD pode-se determinar a locação de residências e ruas, em seguida com o estudo prévio, obtido na disciplina de estradas, pude localizar o eixo central da rodovia e determinar seu posicionamento para que o número de indenizações inviabiliza-se o projeto.

No QGIS, designado para coletar dados dos processos direcionados a usucapião, verificando localizações e possíveis donos dos lote em questão. Para aprimorar a coleta, foi utilizado o programa MAPINFO, pois pode-se extrair as tabelas para o Excell, possibilitando uma filtragem de dados.

### **4 – CONCLUSÃO**

O estágio se apresentou como de grande importância para meu aprendizado, tendo em vista que abrangeu áreas que nunca tive acesso prático, como por exemplo as plantas de drenagem e de projetos de rodovias. Com a orientação do profissionais da área e o contato diário com os projetos, me proporcionaram uma melhor visualização de mercado de trabalho, podendo atuar nas áreas em que desenvolvi.

O desenvolvimento do projeto de drenagem teve sua aplicação para a construção da drenagem na Rua Deputado Carvalho Deda, visando aproveitar o canal já existente, como também os pontos de coleta, necessitando somente desvia-los. Com este projeto tende a ampliar a coleta de águas da regiam, reduzindo o número de pontos de acumulo de água.

O Projeto de estradas, está em avaliação dos demais setores da Emurb para sem aplicada. O projeto consiste no alargamento do prolongamento da Rua São Francisco. Neste projeto consiste na desapropriação parcial de 13 residências. Caso seja aprovado será necessário a medição e digitalização dos lotes.

A coleta de dados solicitada, tem como objetivo verificar dados de lotes existentes e comparar com os lotes indicados a processo de usucapião. Para que por meio deste estudo possamos averiguar se existe alguma irregularidade, pois muitos das casas de usucapião tende a ser em locais onde apresentam um lote extenso.

Um dos pontos fundamentais que o estágio desenvolveu foi proporcionar uma confiança em meus trabalhos, pois inicialmente era necessário sempre uma orientação. Agora no fim do estágio posso apresentar propostas para desenvolver o projeto.

## **REFERENCIAS**

(1)

ABNT NBR 13133-1994: Execução do levantamento topográfico.

(2)

AMARAL, R. C. Projetos de Estradas. São Paulo: Escola Politécnica – USP.

(3)

BERNUCCI, L. B. Pavimentação Asfáltica: formação básica para engenheiros; Rio de Janeiro: PETROBRAS, 2006.

(4)

BORGES, Alberto de Campos; Topografia: Aplicada à Engenharia Civil Volume 1; 3°edição, 2013.

(5)

BOTELHO, Manoel Henrique Campos; Águas de Chuva: Engenharia das águas pluviais nas cidades; 3° edição, 2011.

(6)

CARVALHO, M. Pacheco de. Curso de estradas. Rio de Janeiro: Editora Científica, 1972.

(7)

DEPARTAMENTO NACIONAL DE INFRA-ESTRUTURA DE TRANSPORTE – DNIT. Manual de projeto geométrico de rodovias rurais, 1999.

(8)

DEPARTAMENTO NACIONAL DE INFRA-ESTRUTURA DE TRANSPORTES – DNIT. Coletânea de Normas. Ministério dos Transportes, 2002.

(9)

DEPARTAMENTO NACIONAL DE INFRA-ESTRUTURA DE TRANSPORTES – DNIT Manual de Pavimentação, 2006.

(10)

FRAENKEL, Benjamim B. Engenharia Rodoviária. Rio de Janeiro: Guanabara Dois, 1980.

(11)

MATOS, Aloysio Bello Gomes ET ALL; Manual de Pavimentação Urbana: Volume 1; co-edição EBTU/ABPv, 1988.

(12)

NANNI, Arthur; Quantum GIS Guia do Usuário Versão 1.7.4 'Wroclaw'; 2012.

(13)

PEREIRA, Diogo Danilo de AlmeidaI; Campo Mourão,2013.

(14)

RESENDE, E. As rodovias e o desenvolvimento do Brasil. Rio de Janeiro: Editora Munique, 1973.

(15)

TAVARES, João Manuel R. e FONSECA, Joaquim O.;Introdução ao AutoCAD Capitulo I: Iniciação ao AutoCAD; 2015.

(16)

VEIGA, Luis A. K., ZANETTI Maria A. Z., FAGGION Pedro L.; Fundamentos de Topografia; 2012.

(17)

VILIBOR, Douglas Fadul ET ALL; Pavimentação de Baixo Custo para Vias Urbanas; 2° edição, 2009.

(18)

WATANABE, Roberto Massaru; Drenagem; São Paulo, 2014.

(19)

www.aracaju.se.gov.br/emurb, acessado em novembro de 2015

(20)

www.autodesk.com, acessado em novembro de 2015

(21)

www.dec.ufcg.edu.br/saneamento/Dren01.html, acessado em novembro de 2015